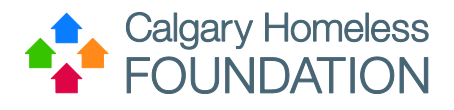

# <span id="page-0-0"></span>**HMIS ServicePoint Data Entry**

# <span id="page-0-1"></span>In the Family Sector

**Calgary HMIS Initiative** 

**Ensure Accuracy, Completion & Integrity of Data in HMIS ServicePoint**

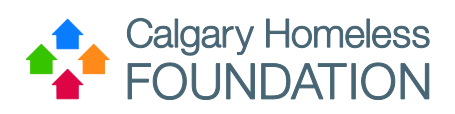

# **Contents**

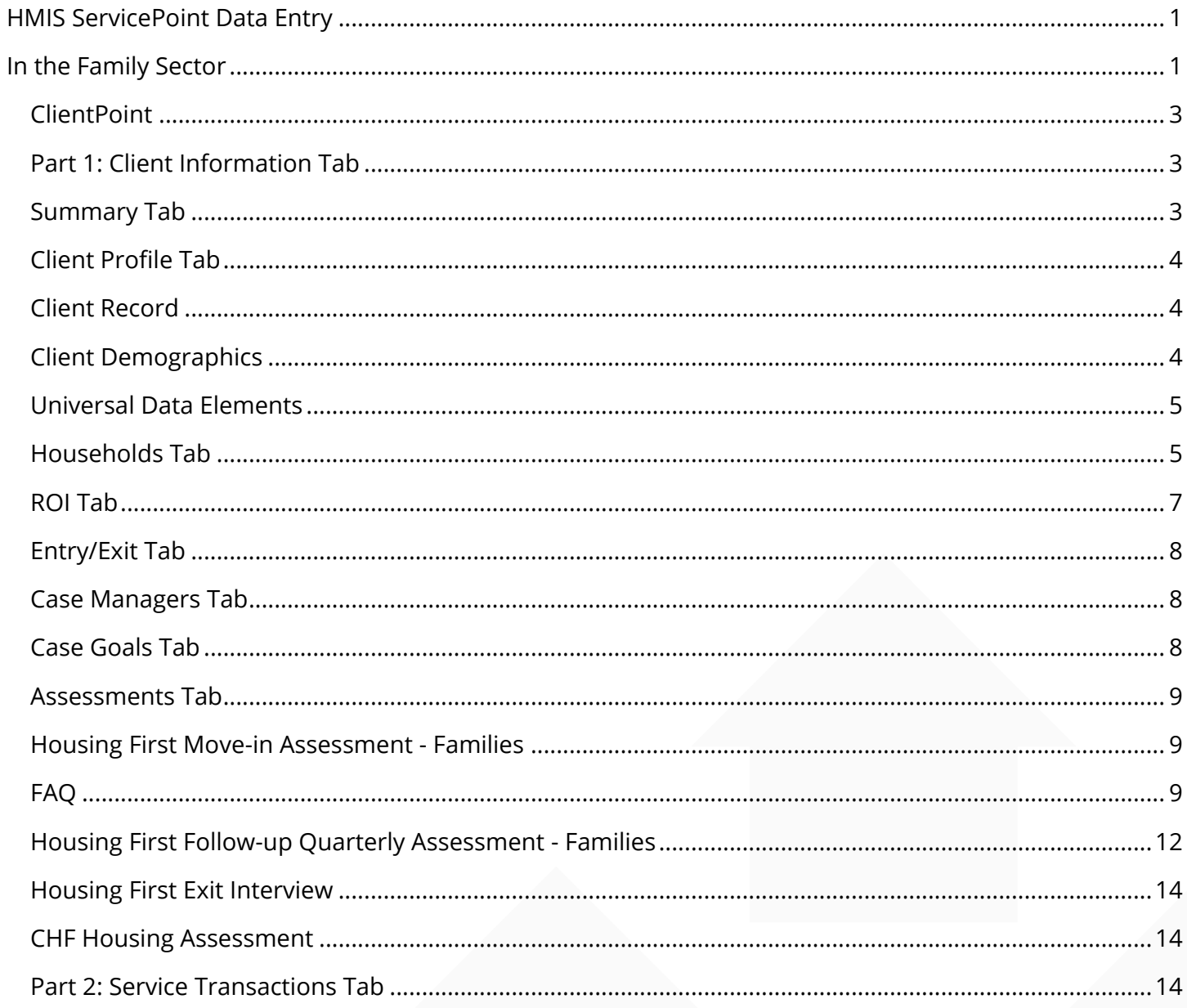

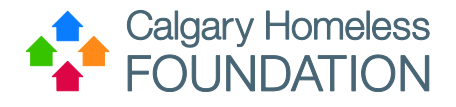

# <span id="page-2-0"></span>**ClientPoint**

To ensure the accuracy and integrity of data in HMIS ServicePoint, **follow the sequential order of the tabs to ensure data is up-to-date and accurate**.

Within ClientPoint, and the Client's profile, there are 2 'umbrella' Tabs:

- 1. Client Information
- 2. Service Transactions

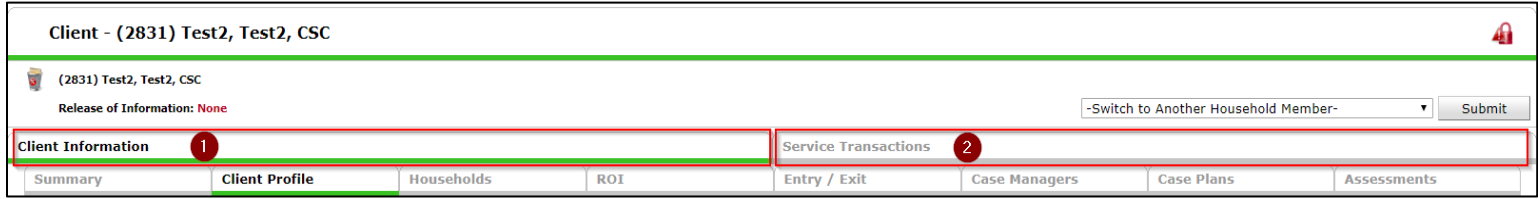

# <span id="page-2-1"></span>**Part 1: Client Information Tab**

Within the Family Sector, under the 'umbrella' Client Information Tab, there are 8 sub-tabs as follows:

- 1. Summary
- 2. Client Profile
- 3. Households
- 4. ROI
- 5. Entry/Exit
- 6. Case Managers
- 7. Case Plans
- 8. Assessments

**The order of these tabs is specific to ensuring all steps have been completed prior to moving forward to the** 

**next tab**. If a Case Manager (CM) is working in the Assessment Tab, that CM should doublecheck each tab every time they come into the Client's profile to make sure all required components needed for the client are up-to-date. A CM should look for the following common troubleshooting issues:

- Has the ROI expired?
- Is the client Active in the program?
- How many programs is the client active in at once?

# <span id="page-2-2"></span>**Summary Tab**

This tab is a running account of all data points entered throughout the 8 sub-tabs, under the Client Information 'umbrella' tab.

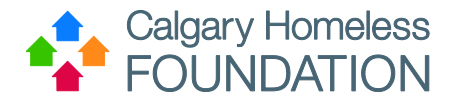

# <span id="page-3-0"></span>**Client Profile Tab**

This tab includes the following sections:

- Client Record
- Client Demographics
- Universal Data Elements\*
- Client Notes
- File Attachments
- Incidents

**\*Always make sure the FOIP notification has been agreed to by the client before entering anymore data after this point.**

# <span id="page-3-1"></span>**Client Record**

Client Record (first & last name) is required to be entered for all members of the family being served by the program.

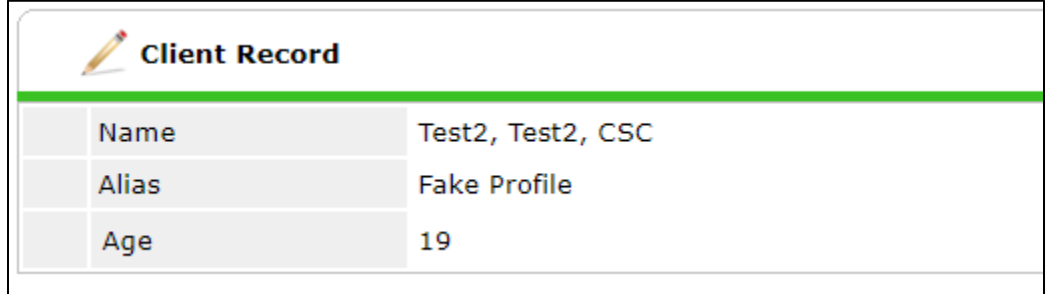

# <span id="page-3-2"></span>**Client Demographics**

Client Demographics are required to be entered for all members of the family being served by the program.

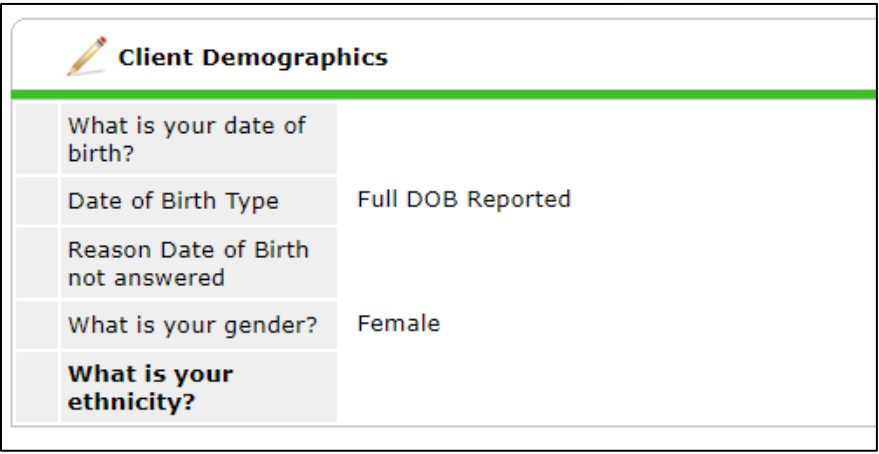

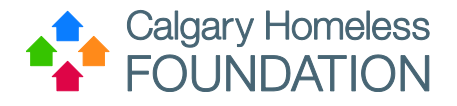

# <span id="page-4-0"></span>**Universal Data Elements**

Universal Data Elements (UDE), including the mandatory FOIP notification, are required to be entered for **all family members 18 years of age or older.**

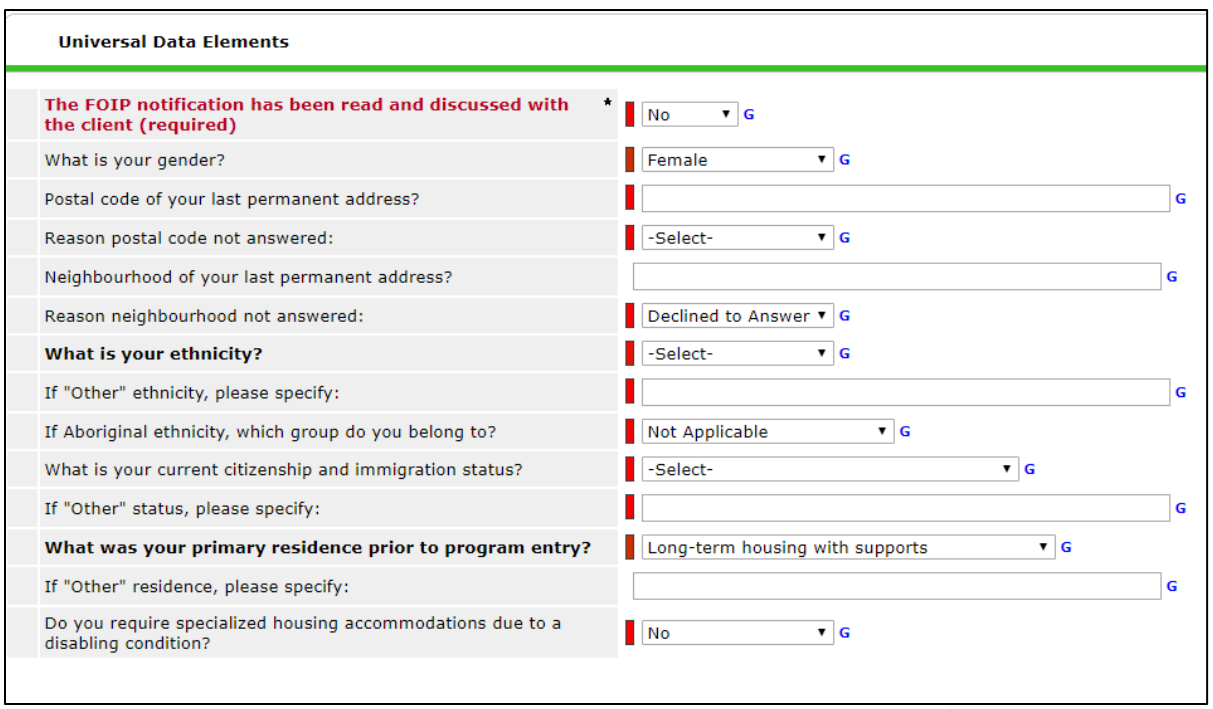

# <span id="page-4-1"></span>**Households Tab**

Include family members that are currently and physically residing with the family unit and housed by the program, regardless of their age (includes children, grandparents, etc).

For each family member added as a 'new' client in this tab, be sure to go back into each family member's unique Client Profile and complete/confirm the following components:

- Client Record
- Client Demographics
- Universal Data Elements (18+)
- Entry into program (confirm)
- ROI (Agency Internal) (confirm)

When first creating the household, make sure the family member's "Joined Household" date matches their initial intake date or entry into the program (if working with family multiple times, ensure "Joined Household" date

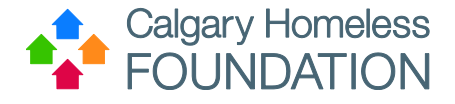

matches the initial creation date of the household). On the other hand, if a child has been returned to the family while the family has been active in the program, ensure the "Joined Household" date of the returning child matches the date the child was returned to the family (this would be applied to any household member who may leave the household or join/return).

Ensure a Head of Household (HoH) is established for every household. This is typically the individual who is assessed.

# *\*For the individual selected as 'Head of Household' enter 'Self' under 'Relationship to Head of Household' and select "Yes" for Head of Household.\**

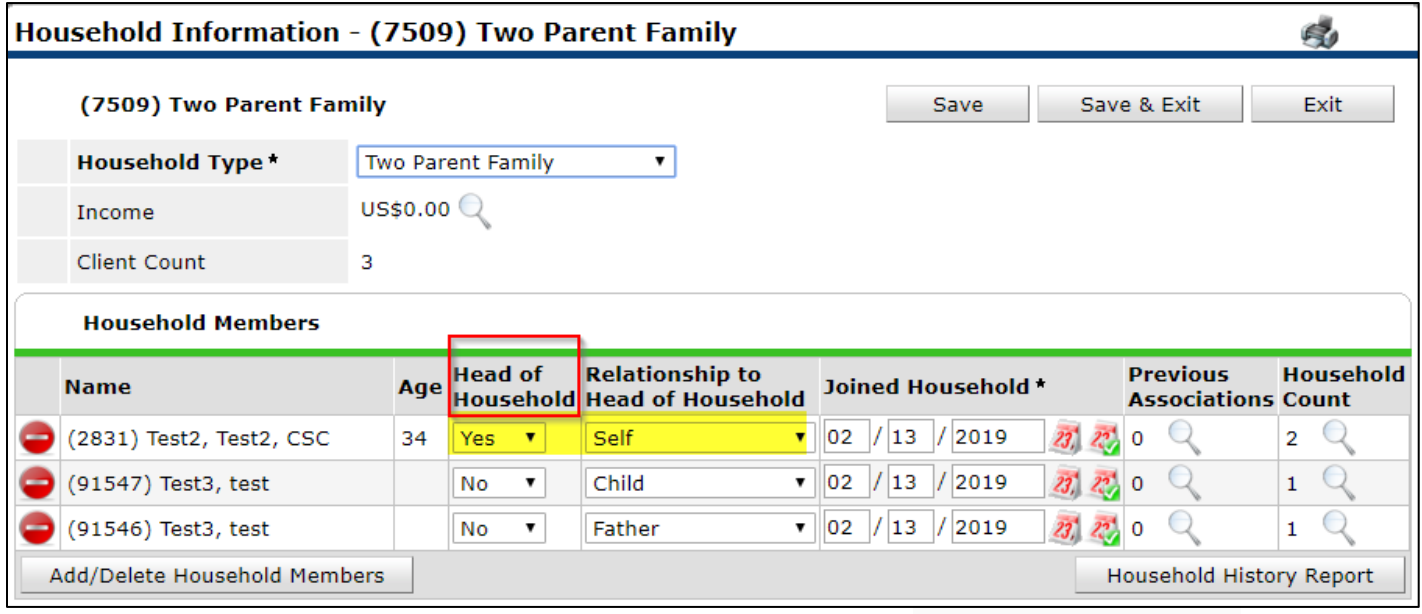

For step-by-step instructions on creating Households, please visit the CHF Website for documentation here:

<http://calgaryhomeless.com/content/uploads/Case-Manager-How-to-Create-Edit-or-Delete-a-Household.pdf>

There can only be ONE Head of Household. If the HoH changes at any time, follow these steps:

- Outgoing HoH:
	- o Complete Exit Assessment (give exit on Entry/Ext Tab only if client is leaving the household; do not give exit on Entry/Exit Tab if client remains with household)
- Incoming HoH:
	- o Complete Move-In Assessment

In cases where child(ren) are not always in the care of the family, follow these steps:

- PGO: Remove child(ren) from the household in the Household Tab
- TGO: May leave child(ren) in the household in the Household Tab
- Shared Custody: May leave child(ren) in the household in the Household Tab

25 September 2019

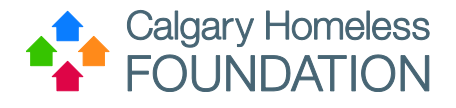

# <span id="page-6-0"></span>**ROI Tab**

Each family member must have a valid Agency ROI. When creating the ROI, click all to apply the ROI to the full household:

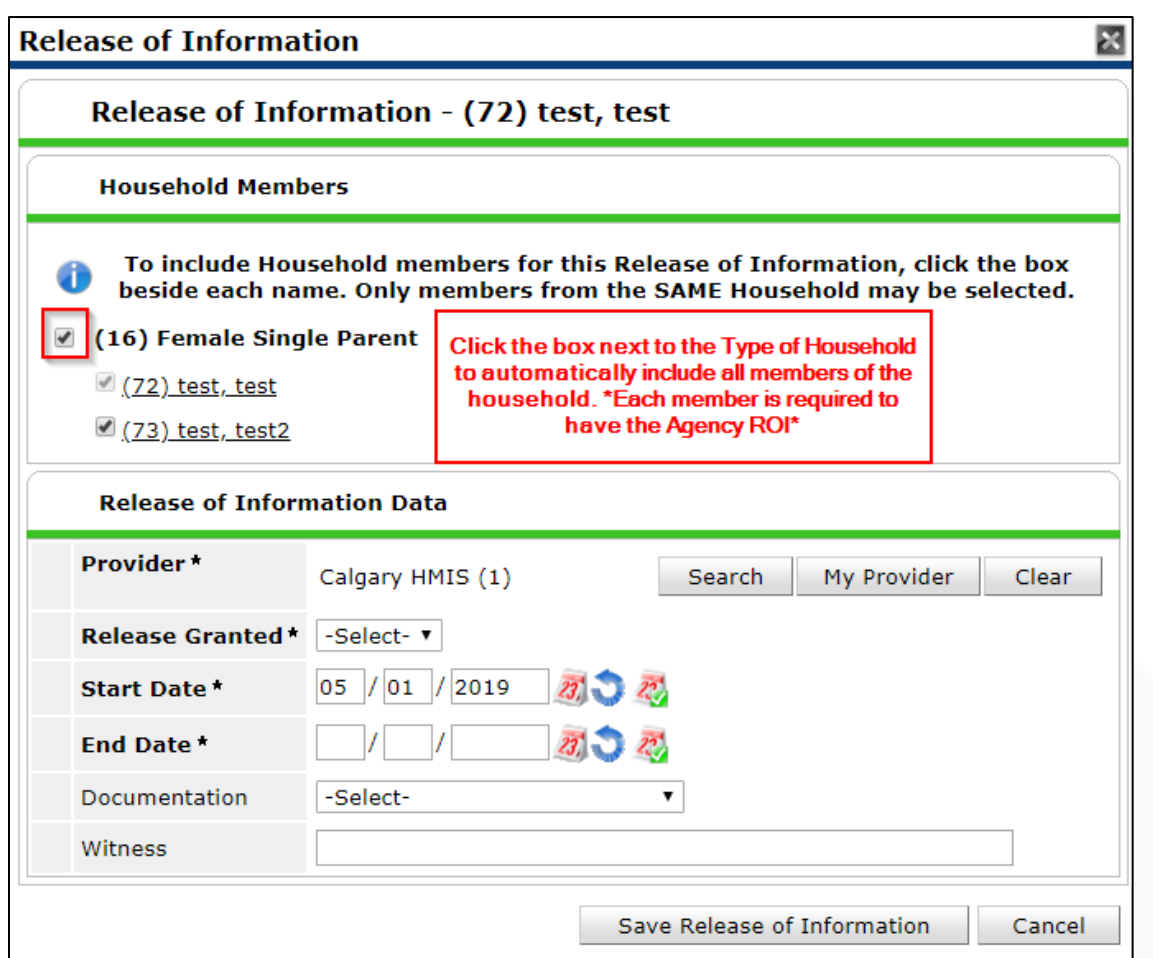

Agency ROI – can be verbal or written, but must show up as a line item (with the program name the client is working with) under the ROI tab

CAA ROI – needed for HOH if the client moves through CAA, which includes Program Transfers and Housing First Graduates, *when conducting these referrals, a reminder that you should only be creating the referral for the HOH and not all family members*

\*Rule of Thumb: Always include a valid Agency ROI, and whenever a client needs to be a 'transferred' or 'graduated', include the CAA ROI as well.

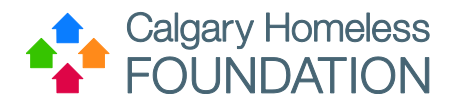

# <span id="page-7-0"></span>Entry/Exit Tab

Each member of the household should have an open entry into the program, not just the HoH. However, the HoH can only be one person. The program spot is identified/calculated by the HoH. (Eg: HoH = Move-in Assessment = Move-in Date = program spot)

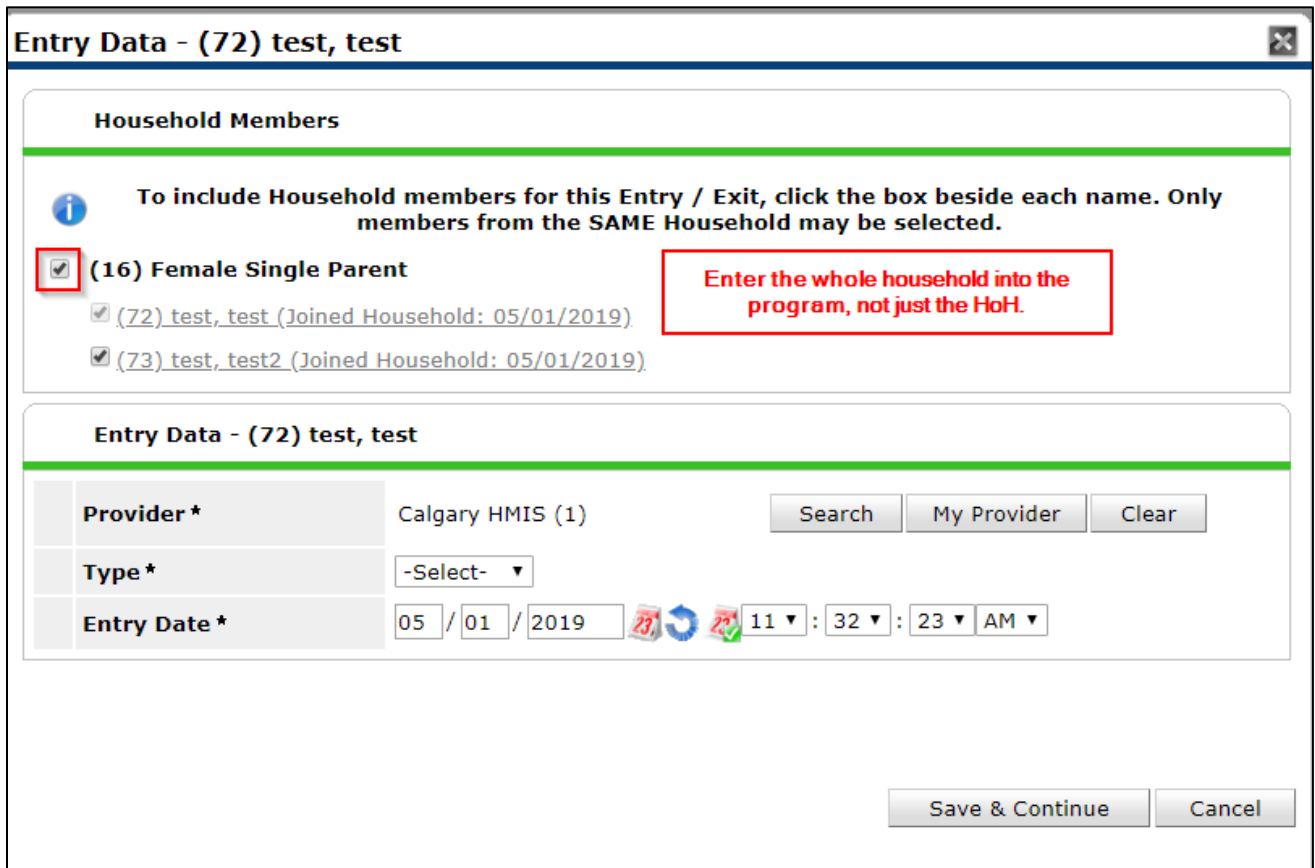

# <span id="page-7-1"></span>**Case Managers Tab**

Add CM as per program process/policy.

# <span id="page-7-2"></span>**Case Goals Tab**

Add Goals (folders) as per program process/policy.

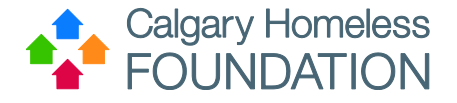

# <span id="page-8-0"></span>**Assessments Tab**

# *Client Centric from the HOH perspective*

Data collected in the Move-in, Follow-up and Exit assessments are to be **Client Centric from HoH perspective**. If client is reporting un-true, or inaccurate info, work with the client to help them see value in reporting truthful accounts. If the client continues to report inaccurate data, as per Human Services, the answer reported by the client must be entered. It is recommended to add a Case Note identifying the discrepancy.

### <span id="page-8-1"></span>Housing First Move-in Assessment - Families

#### <span id="page-8-2"></span>**FAQ**

#### *How many dependents (under 18) are currently in your primary care?*

This question is only looking for **the number of children under 18 that are in the family unit being housed by the program**. If child has been removed from family (and/or no longer resides with the family), do not include. This should match what is displayed in the Household tab.

#### **This question appears in Follow-up and Exit assessment. Ensure to follow the same logic as written above.**

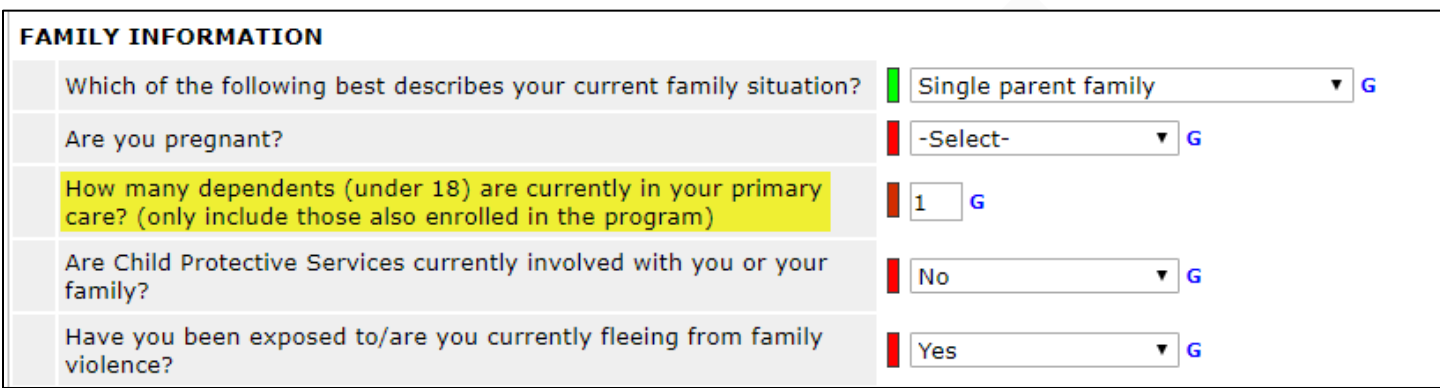

#### *What is your currently monthly income?*

Only include the HoH income in the sub-assessment. You may include the total Household income in the question: "What is your current monthly household income?" to account for income from other family members (Eg: partner).

**This question appears in Follow-up and Exit assessment. Ensure to follow the same logic as written above.** 

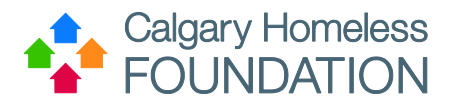

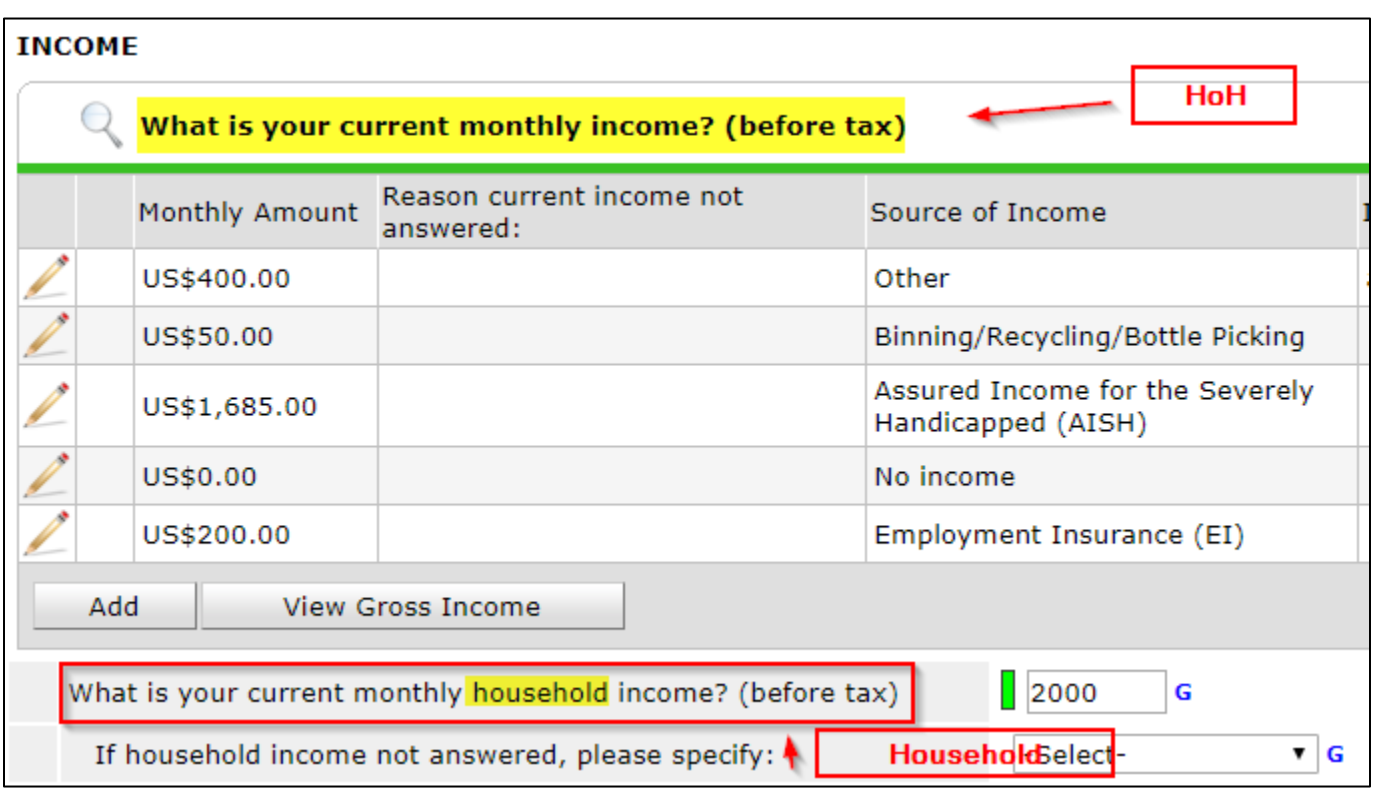

### *What Basic Needs assistance do you currently require?*

Record any and all basic needs the client reports to you at that time. If the need requested does not match the list of options in the dropdown menu, select other and specify.

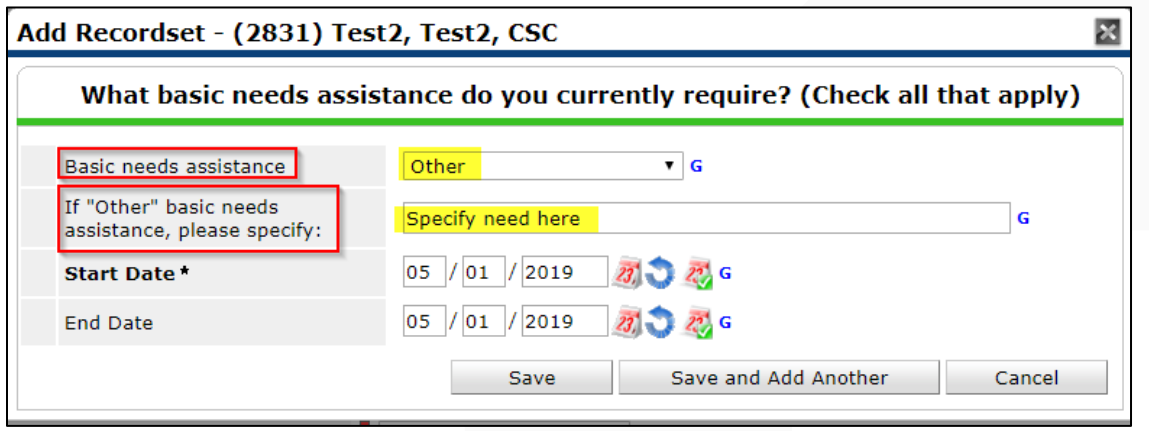

#### *Health System Involvement*

Include interactions as it pertains to the follow up questions. YES must always be followed by digits (but never JUST zeros). NO must always be followed by zeros (never digits). Doctor appointments do not count so do not include them.

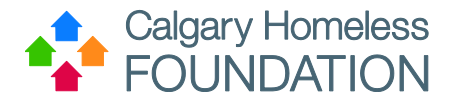

**This question appears in Follow-up and Exit assessment. Ensure to follow the same logic as written above.** 

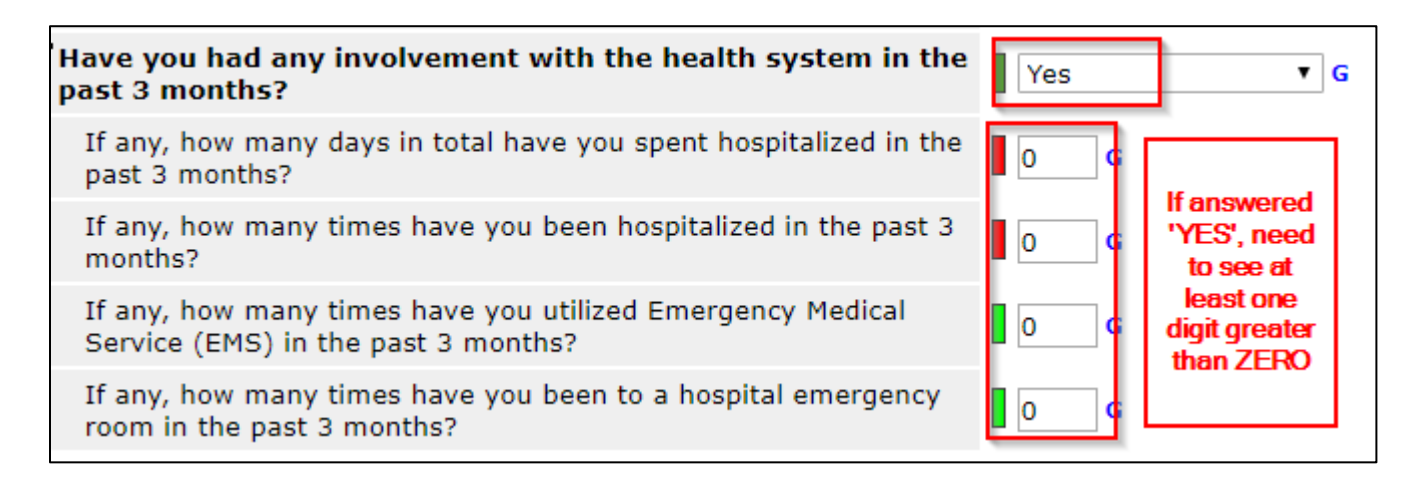

#### *Justice & Legal Involvement*

Pertains to **both criminal and family judicial systems**. Include interactions as it pertains to the follow up questions. YES must always be followed by digits (but never JUST zeros). NO must always be followed by zeros (never digits).

**This question appears in Follow-up and Exit assessment. Ensure to follow the same logic as written above.** 

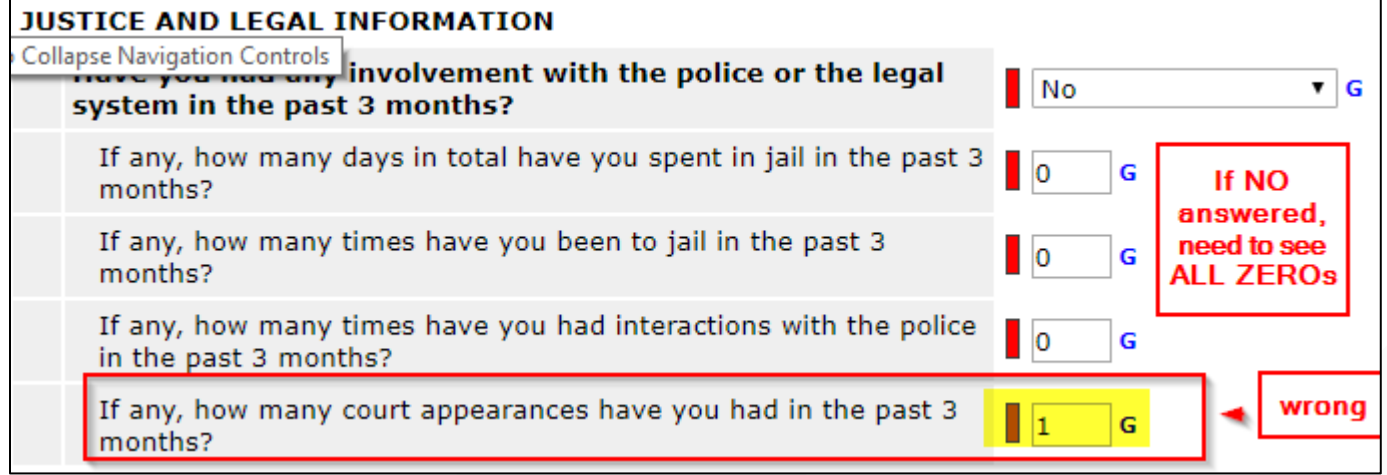

#### **Complete the CHF Housing Assessment**

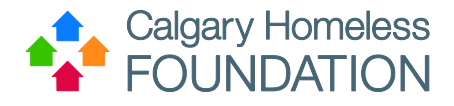

### <span id="page-11-0"></span>Housing First Follow-up Quarterly Assessment - Families

#### *Client Unavailable for follow-up*

You have the entire calendar month to touch base with the client and ensure the assessment is complete. If you meet with the client and they say, *I do not want to answer the questions,* the appropriate response would be "declined to answer" rather than "unavailable". If the client is physically unavailable, blank answers may be left (which will appear as acceptable NULLs in the ART Report, assuming it has been indicated in the assessment the client is unavailable.

If the client is unavailable for the assessment, the case worker should only answer questions they know with 100% certainty.

#### *Housing History*

#### *Are you currently housed?*

Intended to show whether the client is housed at time of the assessment. If client is currently incarcerated, in treatment or a medical facility etc. but has a unit secured for them upon discharge, this client is considered housed.

#### *Have you achieved permanent housing throughout the past 3 months?*

Achieved can be interpreted as "Maintained." The client has been consecutively housed for the past 3 months and did not experience any interruption in housing. If a client is currently incarcerated, in treatment or a medical facility etc. but has a unit secured for them upon discharge, this client is considered housed. Say **No** if a client at any point became homeless, couch surfed, stayed in shelter **with no lease in their name**.

#### *Were you rehoused within the last 3 months?*

Captures if a client changed housing during the quarter when the follow-up is completed (for example new lease signed, this does not include a switch of units within the same building). If **yes**, complete the CHF Housing Assessment.

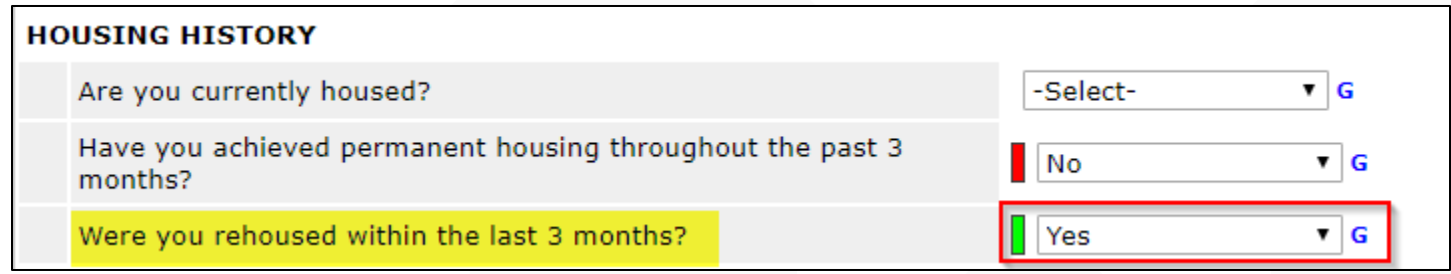

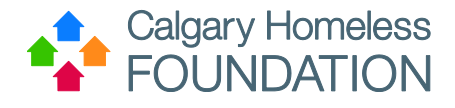

# *What basic needs assistance have you received during the last 3 months?*

Include all basic needs the client reports to you during this assessment, even if received from other programs or agencies (eg foodbank) If the service requested does not match the list of options in the dropdown menu, select other and specify.

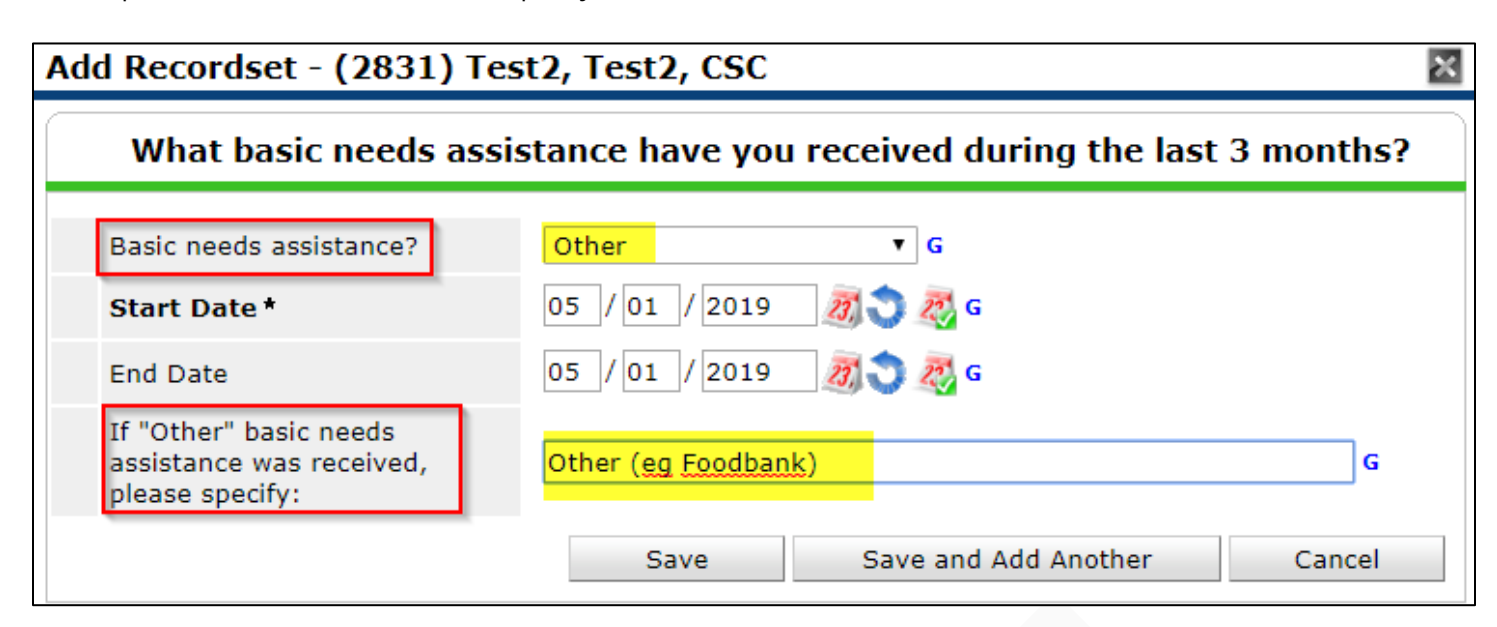

# *What service referrals have you received during the last 3 months?*

Include referrals your client has received from your program for services shown in the drop down menu. If the referral requested does not match the list of options in the dropdown menu, select other and specify. It is important to note that it doesn't mean the client has followed through on the referral, just that referral was provided. These referrals can be within your agency or the greater community.

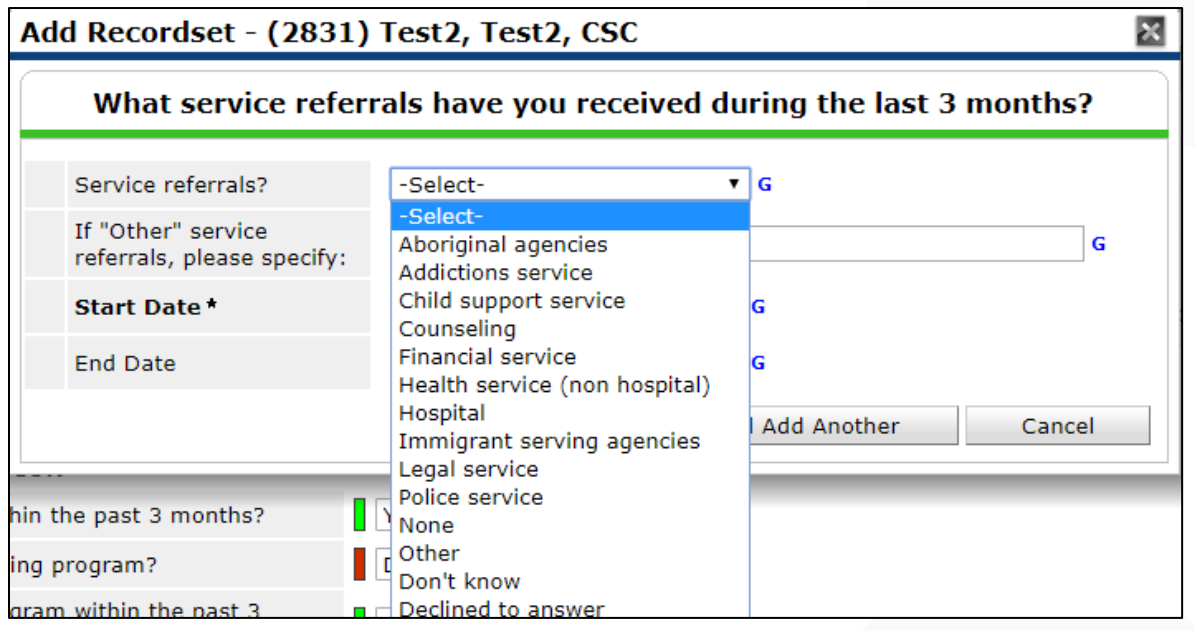

25 September 2019

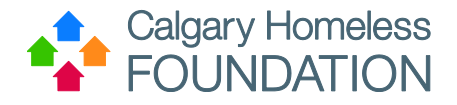

# <span id="page-13-0"></span>**Housing First Exit Interview**

### *Client Satisfaction Questions*

If the client is unavailable, the Case Manager needs to answer appropriately:

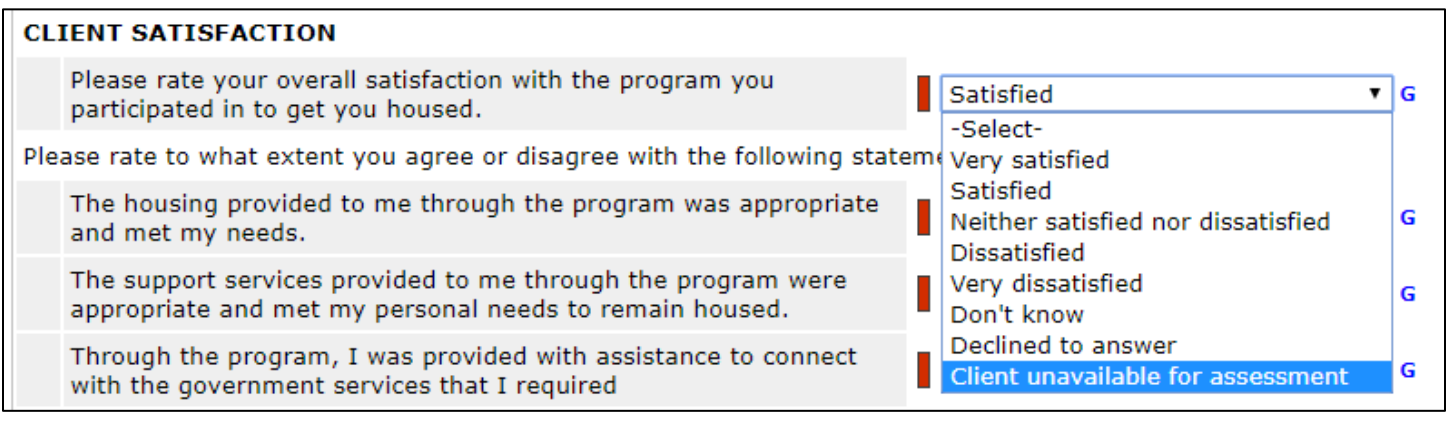

# <span id="page-13-1"></span>**CHF Housing Assessment**

**In this assessment you are entering information from the Agency's perspective, not the client.**

View the Housing Assessment Walk Through document for how to complete, found here: <http://calgaryhomeless.com/content/uploads/Walk-Through-Guide-v01.pdf>

# <span id="page-13-2"></span>**Part 2: Service Transactions Tab**

When making referrals to Program Transfer or Housing First Graduates, **only create the referral for the Head of Household (HoH).**

Program Transfer Referrals Process Documentation: <http://calgaryhomeless.com/content/uploads/Program-Transfers-HMIS-Steps.pdf>

Housing First Graduate Referrals Process Documentation: <http://calgaryhomeless.com/content/uploads/Housing-First-Graduates-HMIS-Steps.pdf>